# **LUTRON**<sub>8</sub> For Your Information ...

Sivoia QED TM Multigroup Keypads

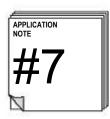

## Summary

Starting in March 2005, there are three non-standard faceplates for Sivoia QED keypads that allow for control of multiple groups of Sivoia QED shades and draperies from a single wallbox.

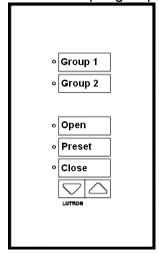

Architectural:
SK-6C-(I/NI)-(COLOR)-E-CPN3233
Designer:
SKD-6C-(COLOR)-E-CPN3233

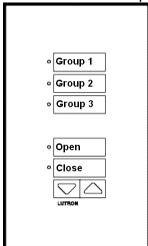

Architectural:
SK-6C-(I/NI)-(COLOR)-E-CPN2291

Designer:
SKD-6C-(COLOR)-E-CPN2291

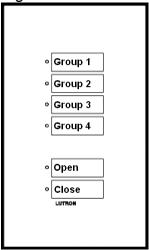

Architectural:
SK-6C-(I/NI)-(COLOR)-E-CPN1949
Designer:
SKD-6C-(COLOR)-E-CPN1949

### How to Use

Select the desired group to control, and then tap the desired action. For example, to open group 4, tap the "Group 4" button, and then tap the "Open" button. Only one group can be selected at a time.

# Suggestions

- Order custom engraving to more clearly describe what the groups are.
- If desired, you can use the CPN3233 faceplate as a simple partition control. If you order custom engraving to label "Group 1" as "Wall Open" and "Group 2" as "Wall Closed", and program the groups accordingly, you can have a keypad function in Partition mode when the "Wall Closed" group is selected, and non-partitioned mode when the "Wall Open" group is selected.

#### How to Order

 Order a keypad from stock using the table shown to the right.
 Make sure to order the correct color, insert choice, and style (architectural or designer).

| order 50 50 |
|-------------|
| 0 (4 (5) =5 |
| SQ(A/D)-5R  |
| Q(A/D)-5R   |
| Q(A/D)-3D   |
|             |

 Fill out the engraving sheet: http://www.lutron.com/hwi/pdfs/engsk7b.pdf

**NOTE:** You need to fill out an engraving sheet even if you want the engraving shown on the previous page.

Order the desired CPN faceplate using the completed engraving sheet

# How to Install/Program

Follow these instructions:

- Install the Sivoia QED keypad as per the instruction sheet
- Replace the keypad's faceplate with the CPN faceplate
- Set dip switches #1-5 according to the table shown to the right.
- Apply the configuration by defaulting the keypad:

Press and Hold Open + Close for 5 seconds.

Press and Hold Open for 5 seconds.

Press and Hold Open + Close for

Press and Hold Open + Close for 5 seconds.

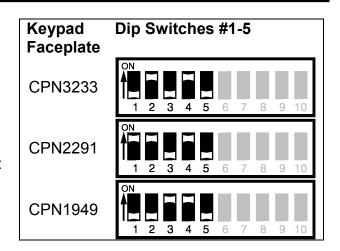

The keypad can now be programmed just like any other Sivoia QED keypad. Simply follow these three steps:

- Address the system
- Set the limits of your EDUs
- · Assign each group on your keypad

**NOTE:** When using the CPN1949 faceplate, the Group 1 and Group 4 buttons can be used to Unassign and Assign EDUs (instead of the Raise and Lower buttons).

#### **Worldwide Technical and Sales Assistance**

If you need assistance call the toll-free *Lutron Technical Support Center*. Please provide exact model number when calling.

24 hours/day + 7 days/week (800) 523-9466 (U.S.A. and Canada) Other countries call (610) 282-3800 Visit us on the web at www.lutron.com Lutron Electronics Co., Inc. 7200 Suter Road

Coopersburg, PA 18036-1299 U.S.A. Phone: (610) 282-3800 Fax: (610) 282-3090

Lutron and Sivoia are registered trademarks and Sivoia QED is a trademark of Lutron Electronics Co., Inc. © 2005 Lutron Electronics, Co., Inc.

Rev B 4/05